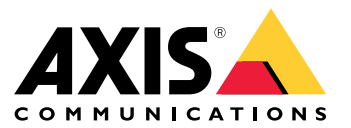

Podręcznik użytkownika

# Spis treści

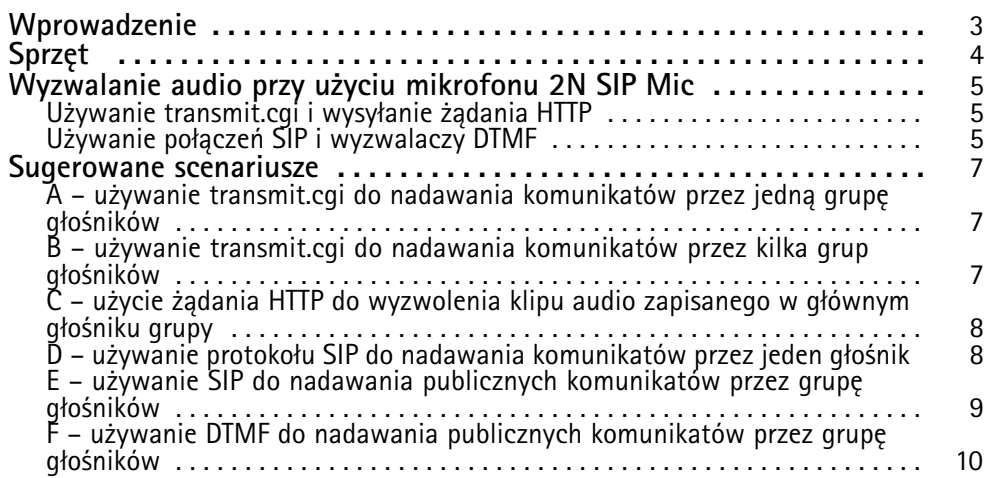

# <span id="page-2-0"></span>Wprowadzenie

## Wprowadzenie

Mikrofon 2N SIP Mic to dwukierunkowy mikrofon sieciowy <sup>w</sup> konsoli <sup>z</sup> wbudowanym serwerem do zarządzania audio. Można go łatwo zintegrować <sup>z</sup> głośnikami sieciowymi Axis, aby utworzyć kompleksowy system głośników; wystarczy zakupić je <sup>u</sup> jednego dystrybutora. Mikrofon 2N SIP Mic korzysta <sup>z</sup> otwartych standardów, można więc podłączyć go do innych systemów IP.

W niniejszej instrukcji opisano sugerowane zastosowanie mikrofonu 2N SIP Mic <sup>z</sup> systemem głośników sieciowych Axis oraz podano szczegółowe instrukcje konfiguracji sprzętowych. Opisano jedynie zastosowania ze sprzętem firmy Axis. Inne opcje wykorzystania mikrofonu 2N SIP Mic oraz szczegółowy podręcznik użytkownika znajdują się na *stronie [internetowej](https://wiki.2n.cz/sipmic/latest/en/3-funkce-a-uziti/3-2-priklady-nastaveni/3-2-4-http-pozadavek) 2N*.

## <span id="page-3-0"></span>Sprzęt

# Sprzęt

Domyślne poświadczenia logowania dla mikrofonu 2N SIP Mic:

- Nazwa użytkownika: Administrator
- Hasło: 2n

2N SIP Mic ma domyślnie ustawiony protokół DHCP. Aby użyć domyślnego adresu, IP 192.168.1.100, naciśnij przycisk połączenia <sup>15</sup> razy po ponownym uruchomieniu. Do wykrywania urządzeń można użyć Axis IP Utility, ADM lub skanera sieci 2N® Helios IP (*[www.2n.cz/products/2n-network-scanner](https://www.2n.cz/en_GB/products/2n-network-scanner)*).

Aby podłączyć mikrofon 2N SIP Mic do produktu Axis, należy zainstalować <sup>w</sup> produkcie najnowszą wersję oprogramowania sprzętowego. Oprogramowanie sprzętowe można pobrać ze *[strony](https://www.2n.cz/en_GB/products/ip-audio/2n-sip-mic#tab-2) 2N*.

# <span id="page-4-0"></span>Wyzwalanie audio przy użyciu mikrofonu 2N SIP Mic

## Wyzwalanie audio przy użyciu mikrofonu 2N SIP Mic

### **Używanie transmit.cgi i wysyłanie żądania HTTP**

Mikrofon 2N SIP Mic obsługuje wyzwalanie HTTPS za pomocą hasła i może wysyłać ogólne polecenia VAPIX do wszystkich produktów Axis. Nie może on jednak odbierać żadnych poleceń VAPIX.

W przypadku korzystania <sup>z</sup> mikrofonu 2N SIP Mic <sup>w</sup> połączeniu <sup>z</sup> sieciowymi systemami audio Axis możliwe jest korzystanie <sup>z</sup> funkcji transmit.cgi do nadawania komunikatów <sup>w</sup> strefach. Do jednej strefy/przycisku można przydzielić maksymalnie <sup>12</sup> adresów IP. Strefy można łatwo zmieniać, usuwać lub dodawać <sup>w</sup> dowolnym miejscu sieci.

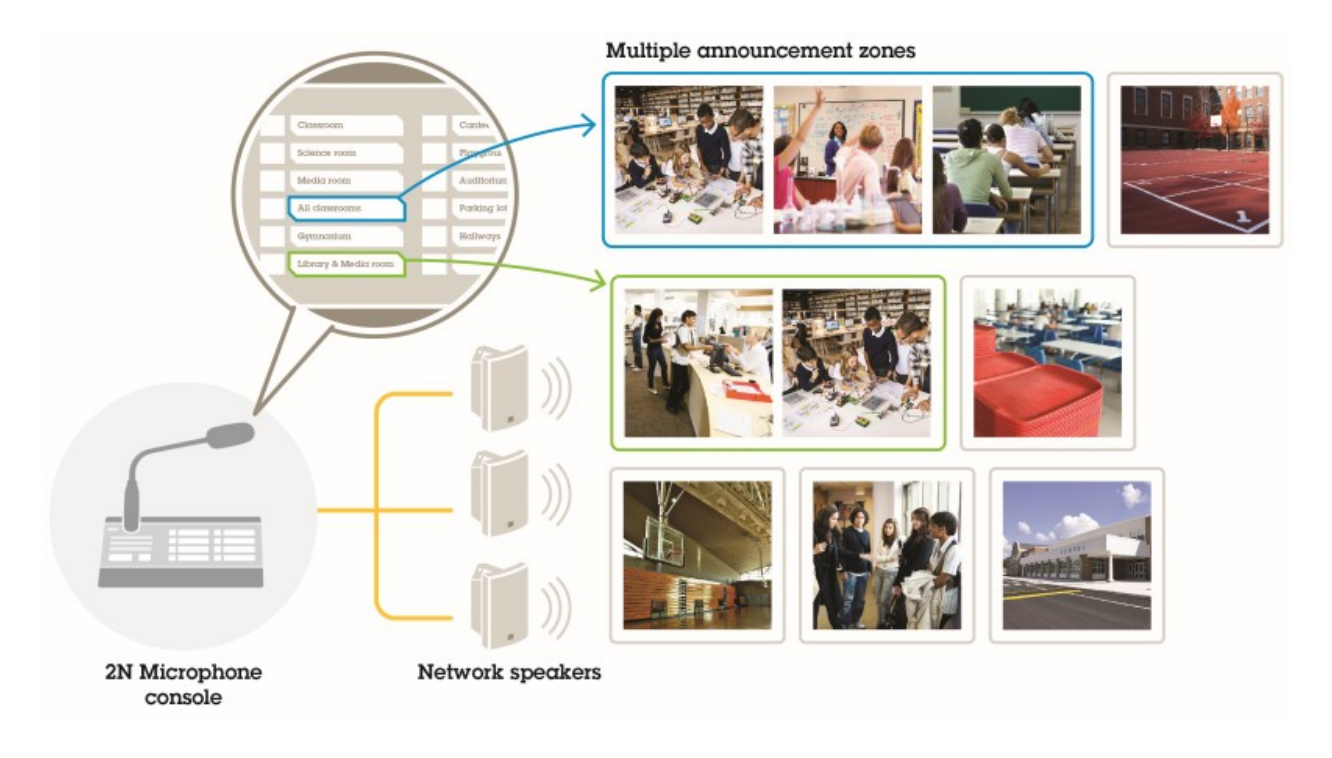

### **Używanie połączeń SIP i wyzwalaczy DTMF**

Mikrofon 2N SIP Mic obsługuje sygnały SIP i DTMF. Połączenia SIP można inicjować za pośrednictwem 2N SIP Mic przez VoIP PBX lub, jeśli urządzenie jest <sup>w</sup> tej samej sieci, SIP peer-to-peer. Przyciski 2N SIP Mic mogą nie wystarczać przy wielu strefach głośników. W takim przypadku można użyć grup stronicowania zdefiniowanych <sup>w</sup> PBX.

# Wyzwalanie audio przy użyciu mikrofonu 2N SIP Mic

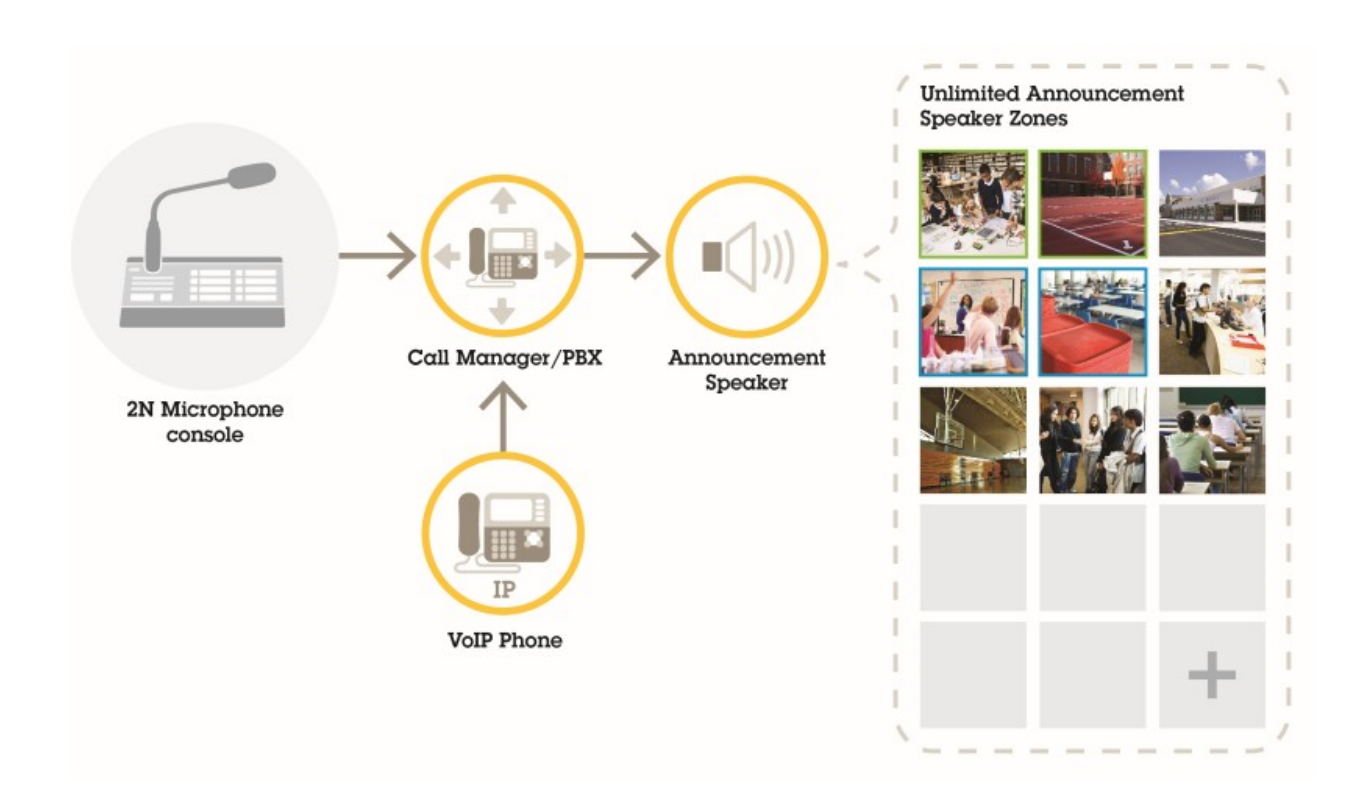

#### <span id="page-6-0"></span>Sugerowane scenariusze

#### Sugerowane scenariusze

W scenariuszach A, B i C audio wyzwalane jest za pośrednictwem transmit.cgi lub żądania HTTP. W scenariuszach D, E i F audio wyzwalane jest za pośrednictwem połączeń SIP i DTMF.

### **A – używanie transmit.cgi do nadawania komunikatów przez jedną grupę głośników**

Podstawowa instalacja <sup>w</sup> tym przypadku może składać się <sup>z</sup> 2N SIP Mic oraz grupy sieciowych głośników Axis, takich jak AXIS C3003-E, AXIS C1004-E, AXIS C2005 lub AXIS C8033.

Operator może aktywować całą grupę, aby nadać komunikat.

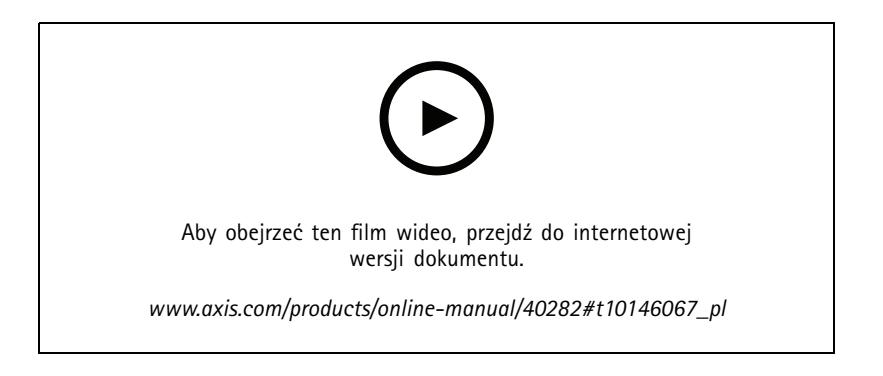

- 1. Skonfiguruj strefę <sup>z</sup> miejscem docelowym VAPIX.
- 2. Przypisz strefę do przycisku 2N SIP Mic.

#### **B – używanie transmit.cgi do nadawania komunikatów przez kilka grup głośników**

Instalacja <sup>w</sup> tym przypadku mogłaby zawierać mikrofon 2N SIP Mic <sup>w</sup> połączeniu <sup>z</sup> grupą głośników sieciowych Axis, składająca się <sup>z</sup> C1004-E lub AXIS C2005-E do odtwarzania muzyki <sup>w</sup> tle. Dwie pozostałe grupy głośników, składające się <sup>z</sup> wielu głośników AXIS C3003-E, można zamontować na parkingu i placu zabaw.

Operator może aktywować pierwszą grupę głośników (przy jednoczesnym odtwarzaniu muzyki wtle), aby nadać ogólny komunikat, ale także inne grupy głośników, aby później nadać komunikat we wszystkich trzech strefach.

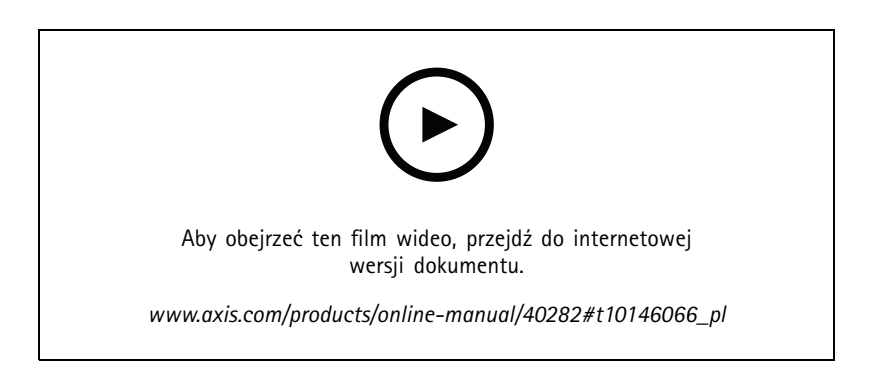

1. Skonfiguruj strefę <sup>z</sup> wieloma miejscami docelowymi VAPIX, aby aktywować kilka adresów IP równocześnie.

#### <span id="page-7-0"></span>Sugerowane scenariusze

2. Przypisz strefę do przycisku 2N SIP Mic.

#### **C – użycie żądania HTTP do wyzwolenia klipu audio zapisanego <sup>w</sup> głównym głośniku grupy**

Podstawowa instalacja <sup>w</sup> tym przypadku może składać się <sup>z</sup> 2N SIP Mic oraz grupy sieciowych głośników Axis, takich jak AXIS C3003-E, AXIS C1004-E, AXIS C2005 lub AXIS C8033.

Operator może wyzwolić klip audio zapisany <sup>w</sup> głośniku poprzez naciśnięcie przycisku 2N SIP Mic. Przykład klipu: http://ip address of the speaker/axis-cgi/playclip.cgi?location=ding\_dong.mp3&repeat=-1&volume=100

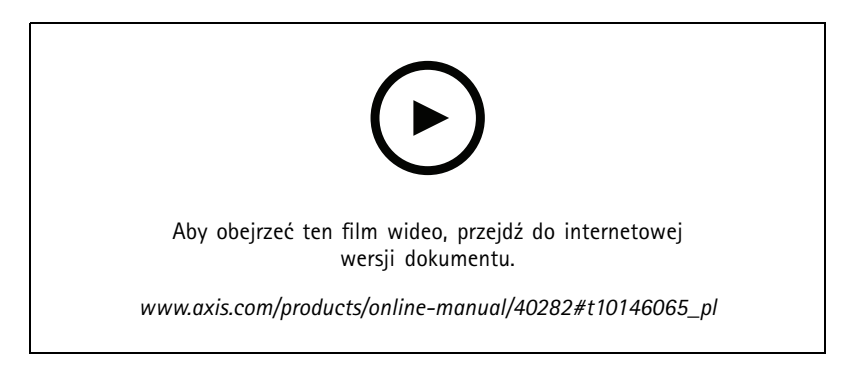

- 1. Przygotuj klip audio zapisany <sup>w</sup> głównym głośniku grupy.
- 2. Skonfiguruj przycisk 2N SIP Mic tak, aby wyzwalał klip audio <sup>w</sup> głośniku.

#### Wskazówka

Na początku łącza głośnika należy dodać nazwę użytkownika i hasło: http://root:pass@

### **D – używanie protokołu SIP do nadawania komunikatów przez jeden głośnik**

Podstawowa instalacja <sup>w</sup> tym przypadku może składać się <sup>z</sup> 2N SIP Mic oraz grupy sieciowych głośników Axis, takich jak AXIS C3003-E, AXIS C1004-E, AXIS C2005 lub AXIS C8033.

Operator może aktywować urządzenie Axis obsługujące SIP (AXIS C1004-E), aby nadać ogólny komunikat, inicjując połączenie peer-to-peer <sup>z</sup> mikrofonu 2N SIP Mic.

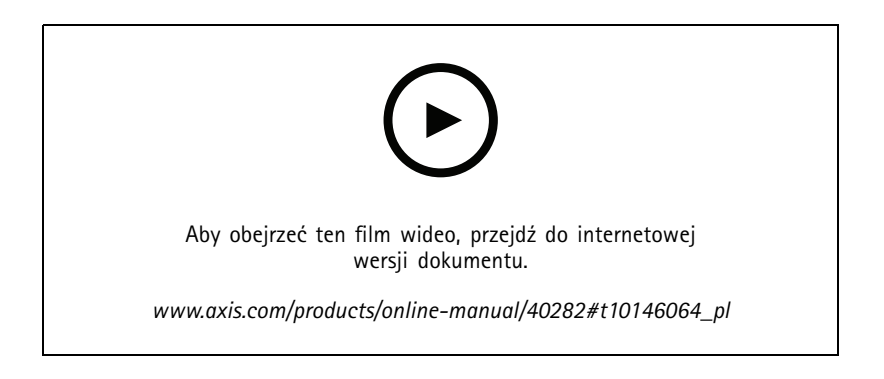

1. Włącz SIP na głośniku, aby odbierał połączenia SIP.

#### <span id="page-8-0"></span>Sugerowane scenariusze

- 2. Skonfiguruj i włącz odpowiednie ustawienia VoIP, aby umożliwić połączenia peer-to-peer <sup>z</sup> 2N SIP Mic.
- 3. Skonfiguruj mikrofon 2N SIP Mic, aby inicjował połączenia peer-to-peer.

#### Wskazówka

Adres docelowy SIP musi być prawidłowym adresem URL SIP, zawierającym nazwę hosta przed symbolem @ i adres IP po symbolu @. W tym przykładzie nazwa hosta może być cyfrą od 0 do 9.

4. Przypisz strefę do przycisku 2N SIP Mic.

Po naciśnięciu skonfigurowanego przycisku mikrofon 2N SIP Mic będzie inicjował połączenie SIP peer-to-peer <sup>z</sup> określonym urządzeniem docelowym SIP (głośnikiem).

#### **E – używanie SIP do nadawania publicznych komunikatów przez grupę głośników**

Podstawowa instalacja <sup>w</sup> tym przypadku może składać się <sup>z</sup> 2N SIP Mic oraz grupy sieciowych głośników Axis, takich jak AXIS C3003-E, AXIS C1004-E, AXIS C2005 lub AXIS C8033.

Operator może aktywować grupę głośników, aby nadać komunikat, inicjując połączenie SIP <sup>z</sup> mikrofonu 2N SIP Mic.

- 1. Włącz SIP na głównym głośniku, aby odbierał połączenia SIP.
- 2. Skonfiguruj i włącz odpowiednie ustawienia VoIP, aby zarejestrować 2N SIP Mic <sup>w</sup> PBX urządzenia VoIP.

#### Wskazówka

Przed rozpoczęciem konfiguracji upewnij się, że masz potrzebne informacje i zasoby umożliwiające przeprowadzenie konfiguracji. Aby ustalić parametry konfiguracji, można skorzystać <sup>z</sup> formularza obsługi administracyjnej urządzenia. Axis nie prowadzi wsparcia konfiguracji PBX, ale niektóre <sup>w</sup> razie potrzeby udostępniamy przykłady konfiguracji.

#### *Formularz obsługi administracyjnej urządzenia*

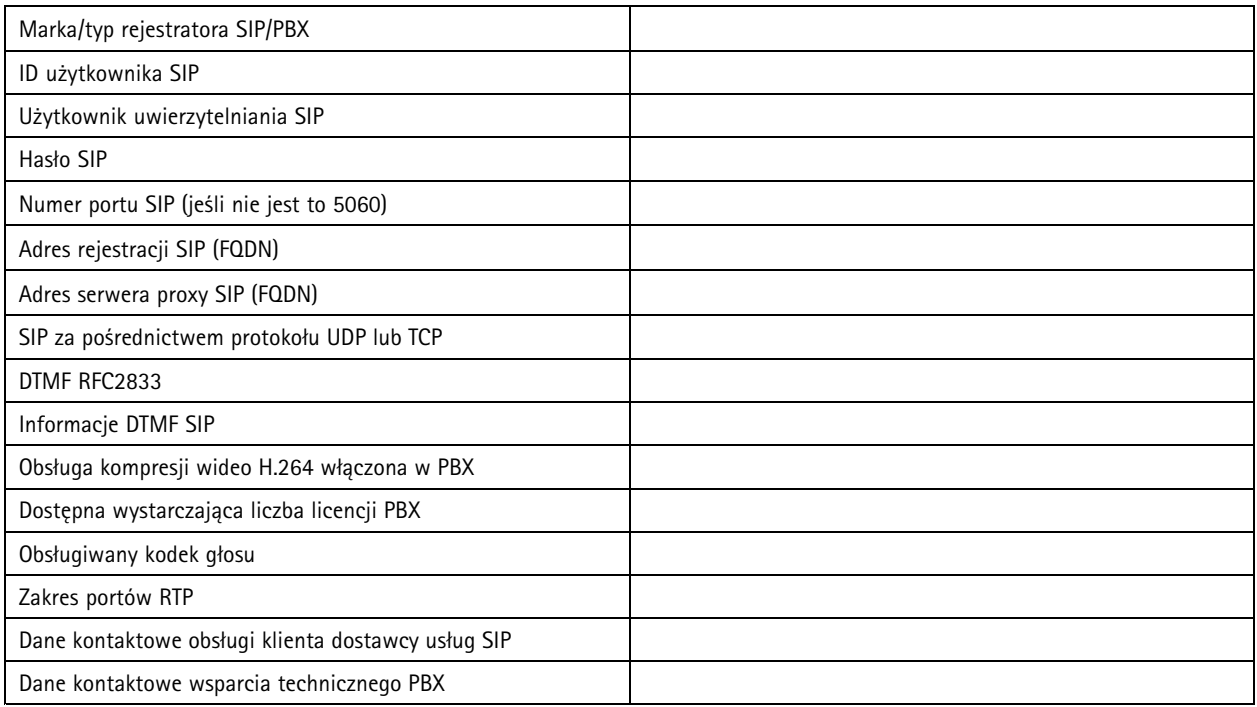

3. Skonfiguruj 2N SIP Mic tak, aby zainicjować połączenie VoIP ze strefą przez PBX.

#### <span id="page-9-0"></span>Sugerowane scenariusze

4. Przypisz wstępnie skonfigurowaną strefę do przycisku 2N SIP Mic.

Po naciśnięciu przycisku 2N SIP Mic zainicjuje połączenie <sup>z</sup> numerem docelowym (strefą/głównym głośnikiem).

## **F – używanie DTMF do nadawania publicznych komunikatów przez grupę głośników**

Podstawowa instalacja <sup>w</sup> tym przypadku może składać się <sup>z</sup> 2N SIP Mic oraz grupy sieciowych głośników Axis, takich jak AXIS C3003-E, AXIS C1004-E, AXIS C2005 lub AXIS C8033.

Operator może aktywować grupę głośników, aby odtworzyć nagrany wcześniej komunikat wyzwalany przez sygnał DTMF.

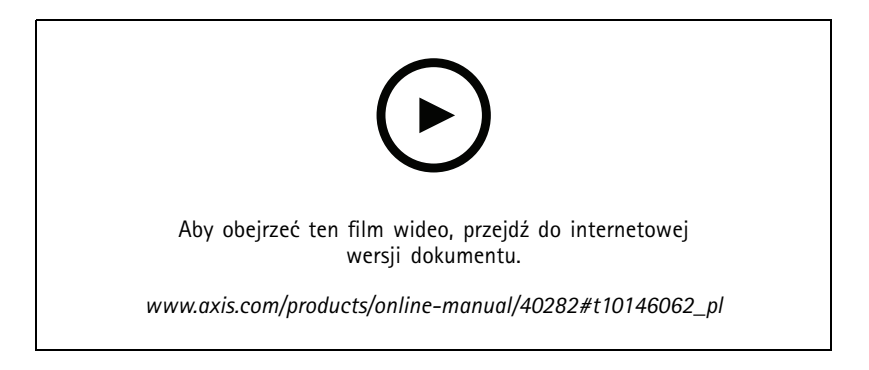

- 1. Włącz DTMF <sup>w</sup> mikrofonie 2N SIP Mic.
- 2. Skonfiguruj przycisk 2N SIP Mic, aby wysłać sygnał DTMF.
- 3. Skonfiguruj główny głośnik, aby odbierał sygnały DTMF.
- 4. Skonfiguruj głośnik, tak aby wyzwalał akcję **Play audio clip (Odtwórz klip audio)** po odebraniu sygnału DTMF.

Podręcznik użytkownika 2N SIP Mic Data: Luty 2020 © Axis Communications AB, <sup>2019</sup> - <sup>2020</sup> Nr części T10146017

Wer . M3.2